# DIO-SZ1M2

## **OUTDOOR IP CAMERA**

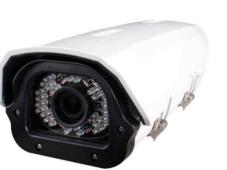

Dimension

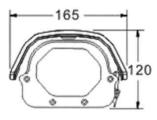

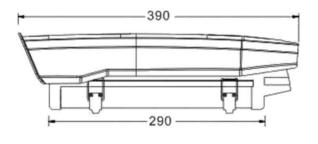

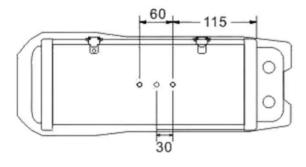

### Option

Wall-Mount Bracket

Audio / Sensor In & Out

# Main Features

- 1/2.8" 2.12M Sony Exmor & Starvis CMOS Sensor
- 2Mega Pixels (Max. 1080p25/30)
- f=5~50mm M/P Lens (ICR, Stepping Motorized One-push AF)

IP

CAMERA

- 6pcs of SR-LED & 54pcs of 850nM IR LEDs
- POE Interface Built-in
- WDR, DSS(Sens-up), or 3DNR Supported Conditionally
- Onvif Ver. 17.06 Compatible with H.264, and MJPEG
- Weather-proof Housing(IP55)

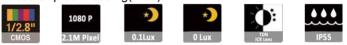

### Specifications

| Model<br>Signal System |                                                                                                    |  |  |  |  |  |  |
|------------------------|----------------------------------------------------------------------------------------------------|--|--|--|--|--|--|
|                        | IP (Network) – RTOS                                                                                          |  |  |  |  |  |  |
| Pickup Device          | 1/2.8"(D-6.46mm) 2.1M Sony Starvis CMOS Sensor                                                               |  |  |  |  |  |  |
| Scanning System        | Progressive Scan (16:9)                                                                                      |  |  |  |  |  |  |
| Total Pixels           | 2.16MP [1,945(H)x1,109(V)]                                                                                   |  |  |  |  |  |  |
| Active Pixels          | 2.12MP [1,937(H)x1,097(V)]                                                                                   |  |  |  |  |  |  |
| Min. Illumination      | 0.1Lux, 0.003(DSS on), 0Lux (IR on)                                                                          |  |  |  |  |  |  |
| No. of IRED            | 6ea of SR-LED & 54pcs of 5Ø IR LED (850nM)                                                                   |  |  |  |  |  |  |
| Video Out (RJ45)       | <b>Up to 30fps @ 1920x1080p</b><br>(1920x1080, 1280x1024, 1280x960, 1280x720,<br>1024x768, 640x480, 320x240) |  |  |  |  |  |  |
| Lens                   | DC Auto ICR Vari-focal f=5~50mm, F1.4                                                                        |  |  |  |  |  |  |
|                        | Stepping Motorized One-push AF                                                                               |  |  |  |  |  |  |
| Lens (Mount)           | Board type (Ø14)                                                                                             |  |  |  |  |  |  |
| Angle of View          | 58.7°~8.7°(D), 51.4°~7.6° (H), 29°~4.3°(V)                                                                   |  |  |  |  |  |  |
| OSD                    | Via Webpage Viewer                                                                                           |  |  |  |  |  |  |
| Camera Title           | Off, On(Max. 8 Characters)                                                                                   |  |  |  |  |  |  |
| Language               | English                                                                                                    |  |  |  |  |  |  |
| White Balance          | AUTO, AUTOext, Preset, Manual                                                                                |  |  |  |  |  |  |
| WDR                    | Off, On(Low, Middle, High)<br>WDR can't work together with 3D-NR or DSS                                      |  |  |  |  |  |  |
| Day & Night Mode       | Auto, Color, B&W                                                                                             |  |  |  |  |  |  |
| Electronic Shutter     | 1/25(30)~1/30,000sec                                                                                         |  |  |  |  |  |  |
| Noise Reduction        | Off, On(Low, Middle, High)<br>DNR can't work together with WDR or DSS                                        |  |  |  |  |  |  |
| DSS(Sens-up)           | X32<br>DSS can't work together with WDR or DNR                                                               |  |  |  |  |  |  |
| Mirror                 | Off, On(Mirror, Flip)                                                                                        |  |  |  |  |  |  |
| Other Features         | Motion Detection(4 Zones), Privacy Mask(8 Zones),<br>Defog. Gamma Etc.                                       |  |  |  |  |  |  |
| Network Protocol       | TCP/IP, UDP/IP, RTP, RTSP, RTCP, NTP, HTTP<br>DHCP, FTP, SMTP, DNS, DDNS<br>Onvif 17.06 Compatible           |  |  |  |  |  |  |
| At-a-time Access       | Maximum 3 users                                                                                              |  |  |  |  |  |  |
| Video/Audio Codec      | H.264, MJPEG (Duplex Streaming)                                                                              |  |  |  |  |  |  |
| Sensor In/Alarm Out    | N/A                                                                                                    |  |  |  |  |  |  |
| Audio Line In/Out      | N/A                                                                                                    |  |  |  |  |  |  |
| Power Source           | DC12V / POE Built-in                                                                                         |  |  |  |  |  |  |
| Power Consumption      | Less than 12Watts (1A)                                                                                       |  |  |  |  |  |  |
| Operating Temp.        | -10℃ ~55℃ (Humidity :0%RH ~ 90%RH)                                                                           |  |  |  |  |  |  |
| Size (mm)              | 165(W) x 120(H) x 390(D)                                                                                     |  |  |  |  |  |  |
| Weight                 | 1.8 Kg (gift-box packing)                                                                                    |  |  |  |  |  |  |

200M

CAMERA

IR

CAMERA

www.parantek.com

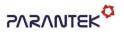

# DIO-SZ1M2

#### **OUTDOOR IP CAMERA**

#### • IP camera connection

Connect LAN cable to RJ45 jack of camera

Connect the other end LAN cable to RJ45 jack of router or hub

If you are not using POE switcher to provide the power to the IP camera, connect regulated a DC12V power adaptor to the IP camera.

Wait for about 30 seconds until the camera initialization is completed

Factory Default IP address is 192.168.1.30

Factory Default ID & Password are **admin / admin.** 

#### • Using IP Cam Search

You can simply change the IP address by using 'IP Cam Search' provided.

Run IP Cam Search as administrator. Click "START" button when the IP camera is connected to your PC or network, all IP address will appear. This program can be downloaded from the SUPPORT section of our web site at <u>www.parantek.com</u>.

| START |         |                   | IP-CHANG        | E UPDATE    | ALL CLEAR DELETE | WEB     | DHCP R  | EBOOT           |                  |        |    |    |
|-------|---------|-------------------|-----------------|-------------|------------------|---------|---------|-----------------|------------------|--------|----|----|
| ۷٥.   | FW Ver. | MAC Address       | IP Address      | Gateway     | Net Mask         | DNS1    | DNS2    | HTTP(P) RTSP(P) | Run Time         | UPDATE |    |    |
|       | 47      | 64:5c:f3:10:10:00 | 192, 168, 1, 30 | 192.168.1.1 | 255.255.255.0    | 8.8.8.8 | 8.8.4.4 | IP Change       | 0.001 (00:00:02) | Ready  | ON | OF |
|       |         |                   |                 |             |                  |         |         | Update          | -                |        |    |    |
|       |         |                   |                 |             |                  |         |         | Delete          |                  |        |    |    |
|       |         |                   |                 |             |                  |         |         | DHCP            |                  |        |    |    |
|       |         |                   |                 |             |                  |         |         | Reboot          |                  |        |    |    |
|       |         |                   |                 |             |                  |         |         | Auto IP         |                  |        |    |    |
|       |         |                   |                 |             |                  |         |         |                 |                  |        |    |    |
|       |         |                   |                 |             |                  |         |         |                 |                  |        |    |    |
|       |         |                   |                 |             |                  |         |         |                 |                  |        |    |    |
|       |         |                   |                 |             |                  |         |         |                 |                  |        |    |    |
|       |         |                   |                 |             |                  |         |         |                 |                  |        |    |    |
|       |         |                   |                 |             |                  |         |         |                 |                  |        |    |    |
|       |         |                   |                 |             |                  |         |         |                 |                  |        |    |    |
|       |         |                   |                 |             |                  |         |         |                 |                  |        |    |    |
|       |         |                   |                 |             |                  |         |         |                 |                  |        |    |    |
|       |         |                   |                 |             |                  |         |         |                 |                  |        |    |    |
|       |         |                   |                 |             |                  |         |         |                 |                  |        |    |    |
|       |         |                   |                 |             |                  |         |         |                 |                  |        |    |    |
|       |         |                   |                 |             |                  |         |         |                 |                  |        |    |    |

Choose & change the IP address of camera you want to change and click "IP change"

| - ID Sahap | Select Cameras : 1  |
|------------|---------------------|
| IP Setup — | Set Just One Ip 👻   |
| -          | 192 . 168 . 1 . 30  |
| Gatway :   | 192 . 168 . 1 . 1   |
| Netmask :  | 255 . 255 . 255 . 0 |
| DDNS 1:    | 8.8.8.8             |
| DDNS 2:    | 8.8.4.4             |
|            | Apply Cancel        |

After click the "IP Change" button left window will be appeared. Once you click "Apply" button, the camera will reboot for 10second.

After reboot the camera, the changed IP address will be applied and appeared.

• Checking Video by Web Viewer

Run web browser and Input the IP address which taken from IP Search.

- Supported O/S & Web Browser
- O/S : Windows7, 8, 10, MAC
- Browser : Internet Explorer 11 or higher, Chrome, Firefox, Safari, Opera